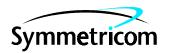

# CD-ROM Installation Instructions for OSMF 3.0 & Options

## Symmetricom, Inc. 2300 Orchard Parkway San Jose, CA 95131-1017

http://www.symmetricom.com

Copyright © 2000 Symmetricom, Inc. All rights reserved. Printed in U.S.A.

Symmetricom is a registered trademark of Symmetricom, Inc. All other product names, service marks, trademarks, and registered trademarks used in this document are the property of their respective owners.

### Contents

| General          | - |
|------------------|---|
| Mount CD-ROM     |   |
| Install Software |   |
| Unmount CD-ROM   | - |

# General

This document provides information about the installation of software on the accompanying CD-ROM.

# Mount CD-ROM

The CD-ROM on which the software is located uses the PFS format. The steps below assume that the directory /SD\_CDROM exists. To mount the CD-ROM, proceed as follows:

1. Create the file /etc/pfs\_fstab with the following single entry:

```
/dev/dsk/clt2d0 /SD_CDROM pfs-rrip xlat-unix 0 0
```

where /dev/dsk/clt2d0 is the special device file for the CD-ROM drive.

2. Run the following commands as root:

```
/usr/sbin/pfs_mountd &
/usr/sbin/pfsd &
/usr/sbin/pfs_mount /SD_CDROM
```

# Install Software

Continue the installation procedure by following the steps in the documentation that came with the software, with the following exceptions:

- 1. When running swinstall, click on Source Depot Type and select Local Directory.
- 2. Type /SD\_CDROM/DEPOT in Source Depot Path.

# Unmount CD-ROM

After the software is installed, unmount the CD-ROM by running the following command:

/usr/sbin/pfs\_umount /SD\_CDROM